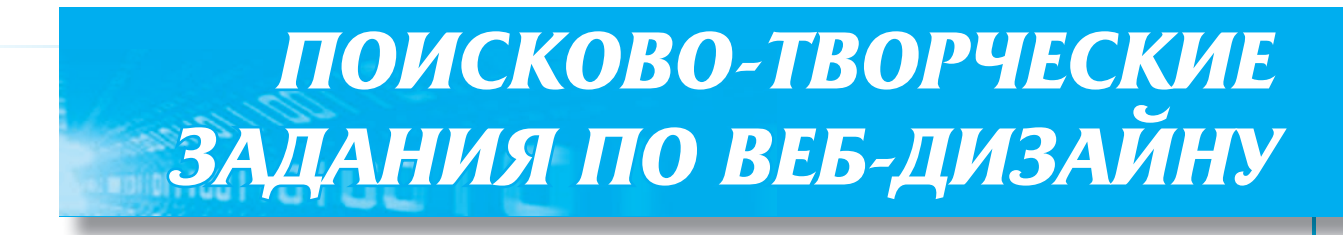

## *А. М. Сиденко*

*Кто испытал наслаждение творчества, для того всех других наслаждений не существует! А. П. Чехов*

Представим, что наша задача предельно проста: человек, владеющий базовыми навыками и умеющий работать с компьютером, должен научиться создавать веб-страницы. «Научиться», в моём понимании, не значит приобрести все необходимые умения. Это значит понять методику решения типичных задач и разобраться, где именно искать ключи к решению новых нестандартных задач. Обязательно ли для этого нужна фантазия? Следует отметить, что большинство учителей представляют себе этапы создания элементарного сайта наподобие набора текстового документа в программе MS Word.

Счастливые люди, которые так считают, потому что они не знают основных этапов создания веб-сайта.

В моей практике было множество случаев, когда ожидали принудительного создания нескольких веб-страниц с соответствующим текстовым контентом, который ещё надо было набрать на компьютере и разместить на сервере. На это давали всего 3–4 часа.

А учительское время предусматривает перерывы на проведение уроков, общение с учениками и корректировку этого самого материала, который необходимо отобразить в контенте этих самых страниц. Для этого давайте ознакомимся с этапами создания сайта, который должен отображаться в интернете.

# **ЭТАПЫ СОЗДАНИЯ ПОЛНОФУНКЦИОНАЛЬНОГО САЙТА**

### **1. Проектирование графического интерфейса**

Веб-дизайнер создаёт проект будущего вебсайта. Если предполагается, что разные части сайта должны выглядеть по-разному, для этого необходимо иметь соответствующее количество разных по дизайну веб-страниц. Они должны соответствовать по своему назначению и использованию названиям или разделам сайта.

#### **2. Создание HTML-шаблонов**

После того как перечень и назначение страниц определены, необходимо подготовить шаблоны для будущего веб-сайта, то есть в одном из HTML-редакторов создать непосредственно веб-страницы, содержащие оптимизированную графику и место для текста, который предполагают разместить. Количество таких шаблонов соответствует количеству по-разному оформленных разделов сайта, котрые вы спроектировали.

### **3. Начальное программирование**

Веб-страницы должны быть интерактивными, то есть содержать элементы интерфейса, реагирующие на действия посетителя, которые не сводятся к активированию гиперссылок. Чаще всего используют так называемые JavaScript — скрипты, изменяющие внешний вид элементов страницы, над которыми находится курсор мыши.

### **4. Отображение контента (содержания)**

В готовые шаблоны страниц вводят текст, после чего шаблоны сохраняют под разными именами, соответствующими названиям разделов сайта. Разрабатывают систему взаимных гиперссылок собственно на сайте (внутренние) и за его пределами (внешние). Внешние ссылки можно использовать при необходимости установить некоторые документы, слишком большие по размеру, но обязательные для пользователей данного сайта. Для подобной разработки веб-сайтов необходима полная запись метаданных (meta), которые не только идентифицируют документ, указывают принадлежность сайта определённой организации, набор ключевых слов (выражений), но и авторство общего дизайна сайта или авторство модератора сайта.

#### **5. Служебная часть сервера**

Очень часто возможности того или иного сайта обеспечивают соответствующие настройки сервера. Функции клиентских скриптов бывают очень ограниченными, преимущественно по соображениям безопасности. По своим стандартным функциям сервер провайдера может работать с базами данных, генерировать соответствующие страницы, преобразовывать форматы документов, но также может иметь желательные ограничения, сознательно заданные авторами, и собирать информацию, введённую посетителями сайта (данные анкет, тестов, служебная информация — названия почтовых ящиков, IP-адреса и др.).

# 6. Тестирование сайта

После того как сайт появится на сервере, следует проверить его работоспособность и исправить возможные ошибки. Большинство этих ошибок видно только тогда, когда сайт находится на соответствующем разделе FTP-ресурса провайдера, а для этой операции необходимо иметь соответствующее программное обеспечение и авторизованный доступ к самому ресурсу или право на администрирование сайта.

### 7. Текущее обслуживание сайта

Можно корректировать информацию или дополнять веб-страницы, вести информационную страницу.

В работе приведен расширенный перечень базовых скриптов и их приблизительная классификация для работы с текстом, таблицами, рисунками; рассмотрено использование различных фильтров графических изображений, управление объектами (вращение в разных плоскостях, изменение размеров); имеется большой перечень скриптов для создания динамических веб-страниц, имитация компьютерных вирусов. Скрипты можно видоизменять: усложнять и комбинировать, использовать по собственному желанию. Каждая составляющая из списка приведена как гиперссылка на соответствующий пример, где помещён рабочий вариант.

Этот вариант создан автором для демонстрации соответствующего эффекта или сценария и просмотра кодового набора «страницыпримера».

# ЭЛЕКТРОННЫЕ ШУТКИ, ИЛИ ИМИТАЦИЯ **ЛЕЙСТВИЯ ВИРУСОВ С ПРИМЕНЕНИЕМ ОБЫЧНЫХ ТЕГОВ HTML «ВАШ** ДИАГНОЗ - ВЕБ-ДОКУМЕНТ ИЛИ **ВРЕДНЫЙ ВИРУС»?!** Залача 1

Постановка задачи. Создать веб-страницу, которая имитировала бы действие «вируса» или вредила работе самого компьютера (программного обеспечения) в бездиалоговом режиме с пользователем и код страницы не отвечал «вирусному» коду для определения её антивирусным программным обеспечением.

#### Общая запись кода страницы

 $<$ HTML $>$  $<$ HEAD> <TITLE>возможное название страницы</TITLE>  $\langle$ /HEAD>  $<$ BODY>  $<$ s $crit$  $<$ window.open("index.html");

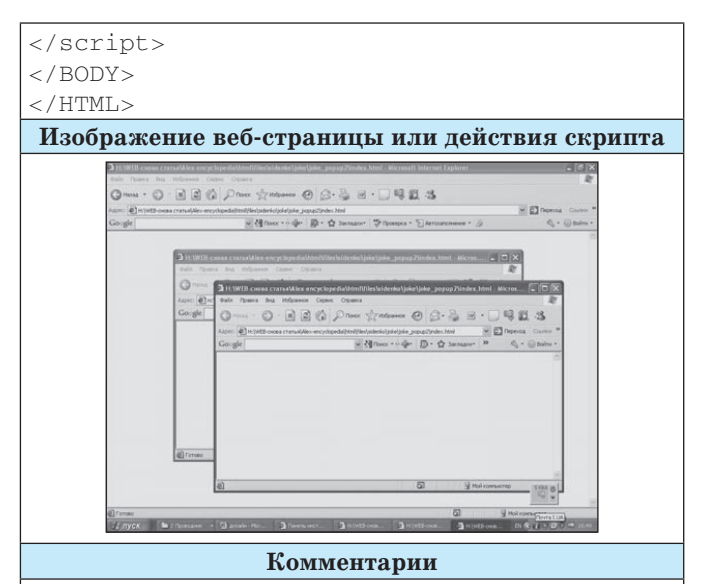

Запись очень простая по своему строению, в этом случае происходит непринуждённое клонирование пустой страницы с названием, указанным в строке: <TITLE>возможное название страницы</TITLE> на экране компьютера; эта процедура происходит многократно, неконтролируемо и очень быстро, количество таких страниц зависит только от технических требований самого компьютера, что мешает работе, а при ручном закрытии таких клонированных страниц будет появляться такое же количество новых страниц. Возможно осложнение варианта, если указать не пустую страницу, а заполненную графикой и текстом из интернета и послать её по электронной почте или поставить в раздел Автозагрузка компьютера

### Залача 2

Создать веб-страницу, которая имитировала бы действие «вируса» или вредила работе самого компьютера (программного обеспечения) в диалоговом режиме с пользователем и код страницы не отвечал «вирусному» коду для определения её антивирусным программным обеспечением.

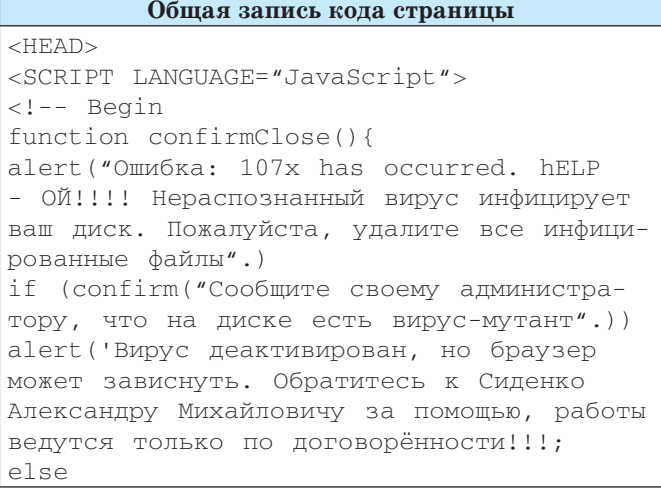

 $N$ <sup>o</sup> 4 (16) апрель 2012

ИНФОРМАТИКА, ВСЁДЛЯ УЧИТЕЛЯ!

# *В ПОМОЩЬ УЧИТЕЛЮ*

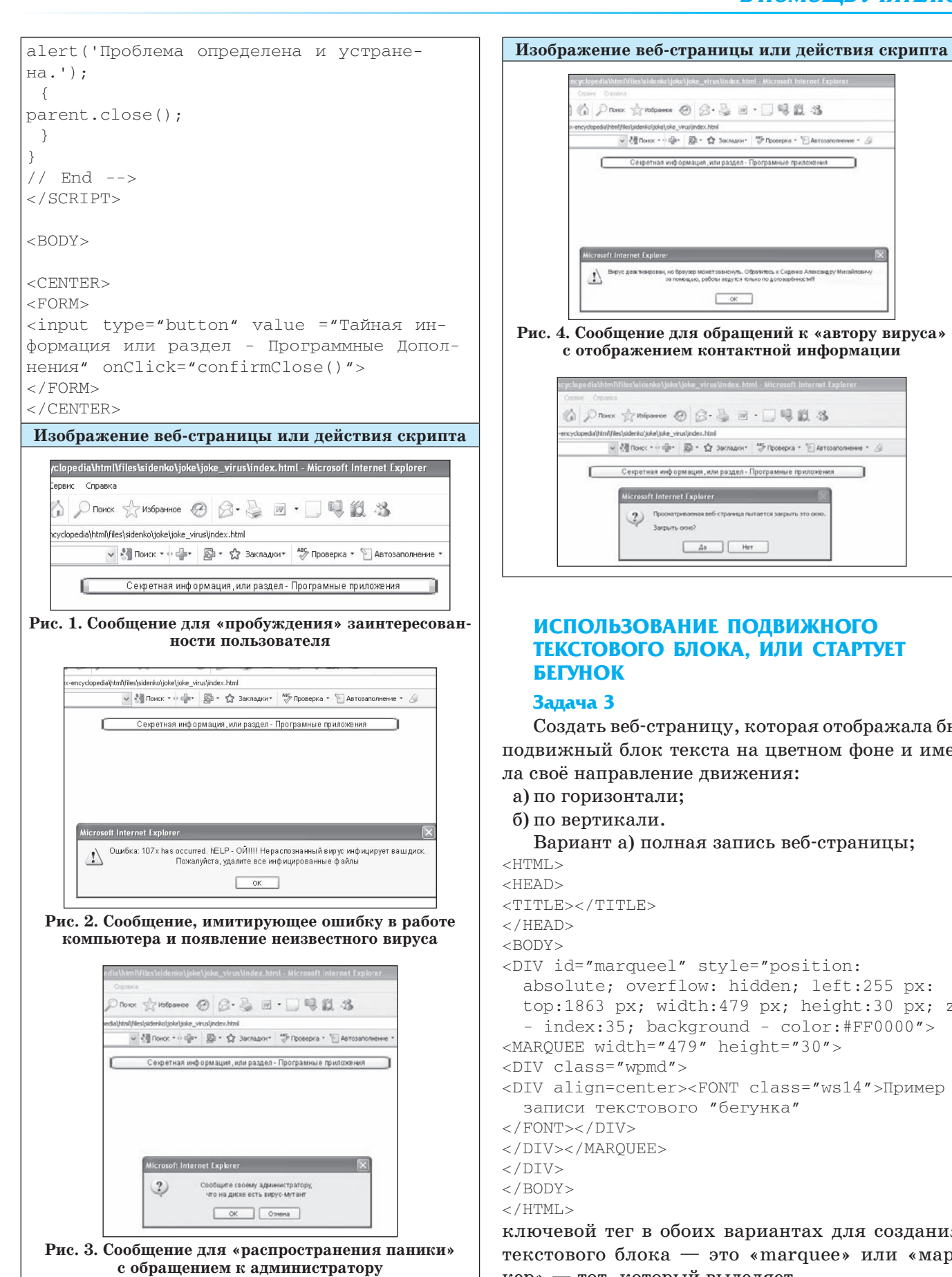

 $A_0$  | Her **ИСПОЛЬЗОВАНИЕ ПОДВИЖНОГО ТЕКСТОВОГО БЛОКА, ИЛИ СТАРТУЕТ** 

 $-$  or  $-$ 

Создать веб-страницу, которая отображала бы подвижный блок текста на цветном фоне и имела своё направление движения:

Вариант а) полная запись веб-страницы;

<DIV id="marqueel" style="position: absolute; overflow: hidden; left:255 px: top:1863 px; width:479 px; height:30 px; z - index:35; background - color:#FF0000"> <MARQUEE width="479" height="30"> <DIV align=center><FONT class="ws14">Пример записи текстового "бегунка"

ключевой тег в обоих вариантах для создания текстового блока — это «marquee» или «маркер» — тот, который выделяет.

*ИЗДАТЕЛЬСКАЯ ГРУППА «ОСНОВА»* 25

**Справка.** Тег <MARQUEE> создаёт текстовый блок на странице. В действительности содержимое контейнера <MARQUEE> не ограничивается строками и позволяет перемещать любые элементы веб-страницы: изображение, текст, таблицы, элементы форм и тому подобное.

Самый простой вариант записи создания бегунка:

<MARQUEE>Содержание текстового блока!!!</ marquee>

### **Параметры тега**

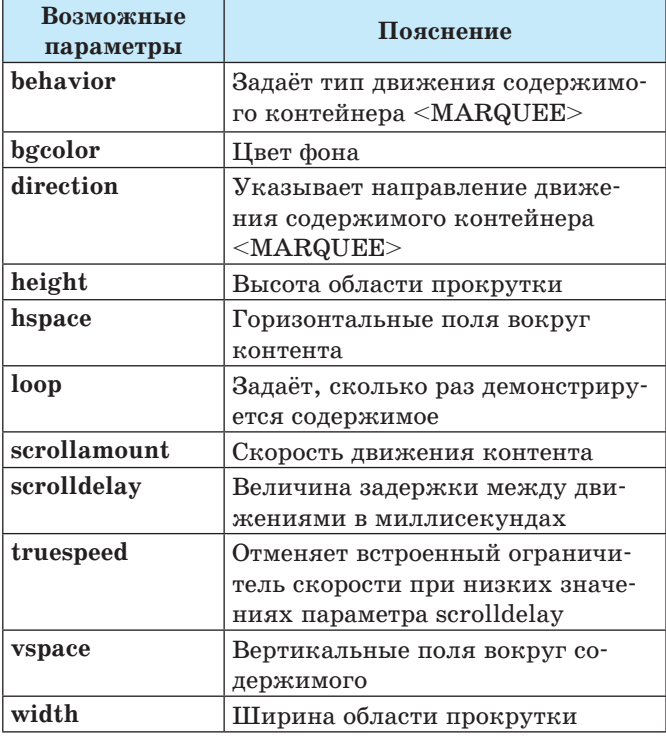

Упрощённый вариант записи с учётом направления движения текста:

<marquee direction="down | left | right | up">...</marquee>

### **Таблица аргументов тега marquee тега**

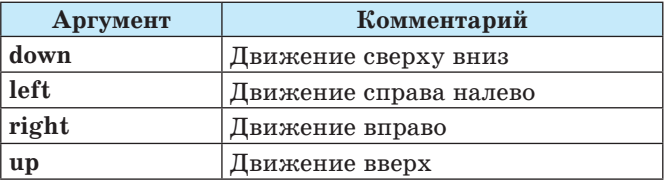

Перемещение можно задать не только по горизонтали, но и по вертикали. В этом случае указывают размеры области, в которой будет происходить движение.

Обратите внимание на позицию бегунка (текстового блока) на странице: числовые данные можно изменять! Во фрагменте указывают не только координаты размещения блока, но и размеры рамки бегунка.

<DIV id="marqueel" style="position: absolute; overflow: hidden; left:255 px: top:1863 px; width:479 px; height:30 px; z - index:35; background - color:#FF0000"> <MARQUEE width="479" height="30">

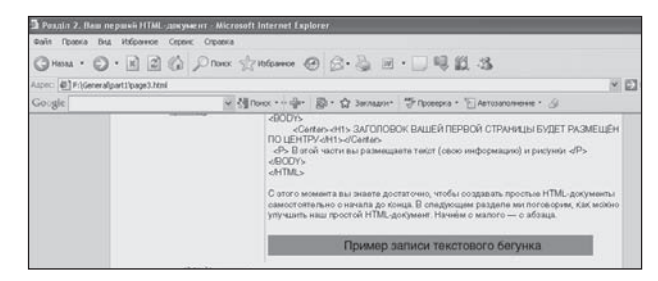

**Рис. 5. Общий вид бегунка в горизонтальном направлении**

```
Вариант б) полная запись веб-страницы;
<HTML><HEAD>
<TITLE></TITLE>
</HEAD>
<BODY><DIV sd="marquee2" style="position: 
  absolute; overflow: hidden; left:340 px; 
  top:2463 px; width:165 px; height:118 
  px;z - index:38; border:#808080 3px solid; 
 background - color:#FF0000">
<MARQUEE width="165" height="118" 
  direction="Up">
<DIV class="wpmd">
<div align=center><FONT 
  class="ws14"><B>Пример записи текстового 
  бегунка в вертикальном направлении </B></
  FONT></DIV>
</DIV></MARQUEE>
</DIV>
</BODY>
< / HTML>
```
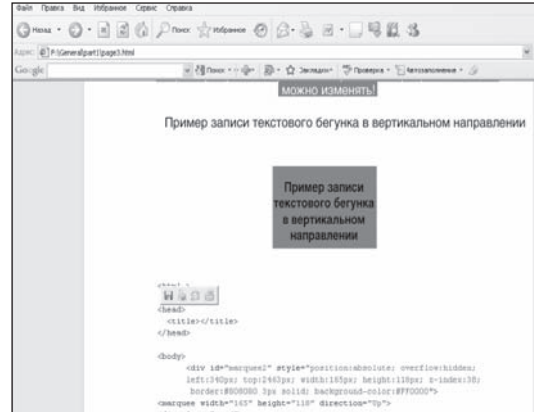

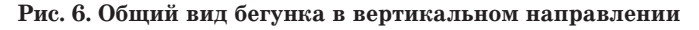

### **Задача 4**

Постановка задачи. Создать веб-страницу, которая имела бы полную защиту html-кода и нормальный просмотр в браузере, а также предоставляла возможность корректировать её или просматривать в обычном виде (HTML-кода).

# В ПОМОШЬ УЧИТЕЛЮ

Решение. Используем программу автоматического кодирования содержимого HTML-кода, дающую возможность «спрятать» сам htmlкод, но оставить полную функциональность веб-страницы. Название программы - sencrypt (Source Code Encrypter 1.0), её размер не превы- $\frac{1}{2}$  TITAAT 4 K. 6

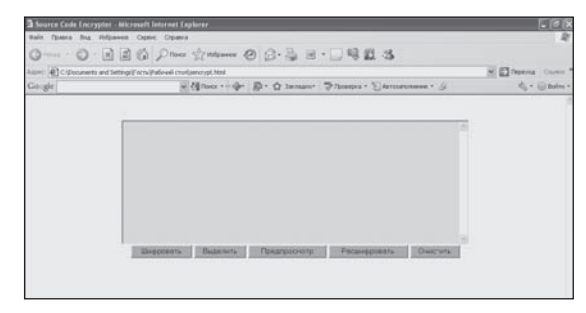

Рис.7. Общий вид программы sencrypt (Source Code Encrypter 1.0), которая запускается в оболочке **Internet Explorer** 

Рабочая оболочка программы Source Code Encrypter 1.0 имеет пять функциональных клавиш:

- кодирование;
- выделение;
- просмотр;
- дешифровка;
- удаление.

Все эти клавиши используют для работы с кодовой частью веб-страниц. Приведём примеры использования программы:

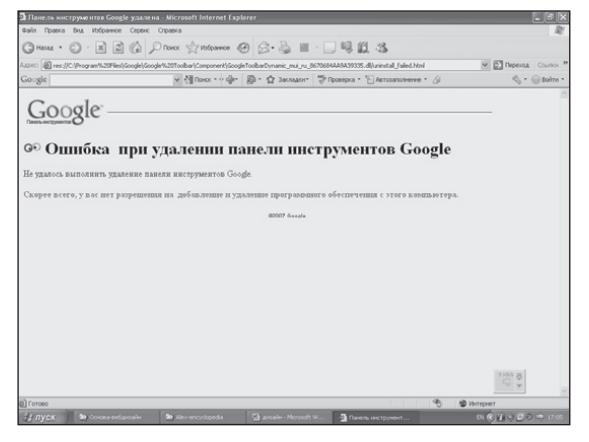

Рис. 8. Вид страницы после кодирования

| <script></script> |
|-------------------|
|-------------------|

Рис. 9. Вид кодовой части в HTML

 $\textcircled{1} \cdot \textcircled{1} \textcircled{2} \textcircled{2} \textcircled{2} \textcircled{3} \cdot \textcircled{3} \cdot \textcircled{3} \cdot \textcircled{4} \textcircled{3} \cdot \textcircled{5} \cdot \textcircled{7} \cdot \textcircled{8} \textcircled{8}$  $= \frac{1}{2} \int_{0}^{\infty} \frac{1}{2} \int_{0}^{\infty} \frac{1}{2} \int_{0}^{\infty} \frac{1}{2} \int_{0}^{\infty} \frac{1}{2} \int_{0}^{\infty} \frac{1}{2} \int_{0}^{\infty} \frac{1}{2} \int_{0}^{\infty} \frac{1}{2} \int_{0}^{\infty} \frac{1}{2} \int_{0}^{\infty} \frac{1}{2} \int_{0}^{\infty} \frac{1}{2} \int_{0}^{\infty} \frac{1}{2} \int_{0}^{\infty} \frac{1}{2} \int_{0}^{\in$ 'head><br>sody bgcolor="#ffffff"><br>table horder="0" cellpadding="0" cellspacing="0" valign="top"> pp" height="47" width="155"><br>enter"><img src="tb\_logo.gif" alt="! есть Выделить Предпростотр Расшифровать Очистить ross<br>TVCK Br Consessionshi Br Air excitosis Chianshi Monail Di Deem recons. Al Santa Cole

Рис.10. Вид страницы после кодирования

Полная функциональность веб-страницы остаётся прежней, но просмотр HTML-кода будет невозможен без использования программы-ключа. В таком случае заимствовать авторский дизайн страницы или сайта очень сложно человеку, который собирается использовать его для себя.

Поэтому совокупность гипертекстов, объединённых общим информационным наполнением, оформлением, а также авторством, называется веб-страницей. Физически это не обязательно один гипертекст, это любое количество гипертекстов, содержащих мультимедиа информацию. Веб-страницу можно сравнить с обычной бумажной публикацией, в которой количество страниц и дизайн определены по желанию автора. Иногда в качестве синонима термина «веб-страница» используют термин «веб-публикация», который намного точнее отображает суть предмета.

Создание собственного веб-сайта открывает перед вами широкий спектр коммуникационных, информационных и рекламных возможностей по цене значительно ниже, чем при использовании традиционных издательских технологий, но при условии, что ваша фантазия и умение соответствуют современным требованиям.

Поэтому начинающему пользователю придётся осваивать огромное количество новых понятий, терминов, привыкать к поиску новых возможностей, которые вдруг откроются для него сегодня. И тогда потребность разместить в интернете собственную информацию всегда будет прямо пропорциональна вашим сформированным знаниям, которые будут соответствовать скорости создания или обновления сайта.

#### Литература.

- 1. Гладкий А. Веб-Самоделкин. Как самому создать сайт быстро и профессиональн. - 2012.
- 2. Кудлай А. Кодировки сайта: проблемы, вопросы, решения. - 2011.